### <span id="page-0-0"></span>**Realtek WiFi concurrent mode Introduction**

### Ver 1.0.0

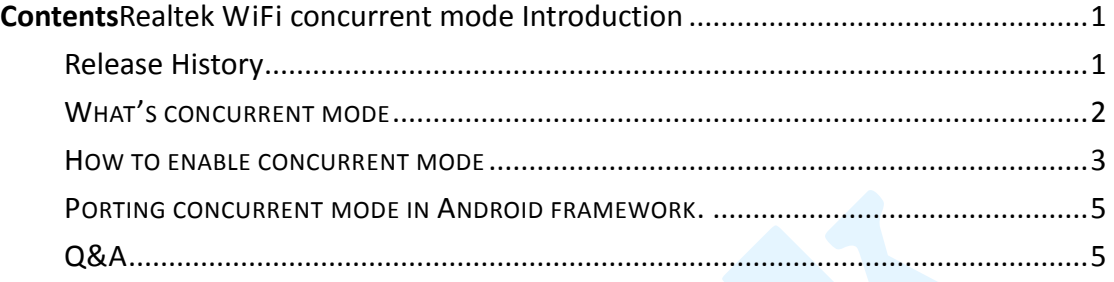

# <span id="page-0-1"></span>**Release History**

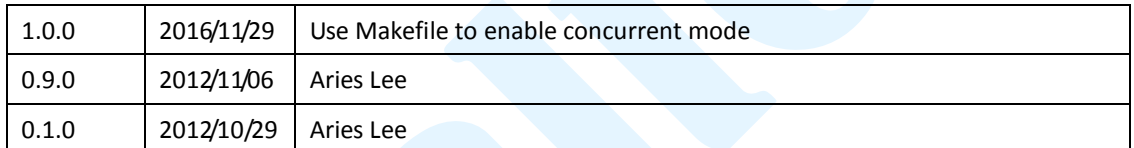

# <span id="page-1-0"></span>WHAT'S CONCURRENT MODE

This feature registers 2 wireless network devices in OS (wlan0, wlan1) and those two interfaces share the same hardware device.

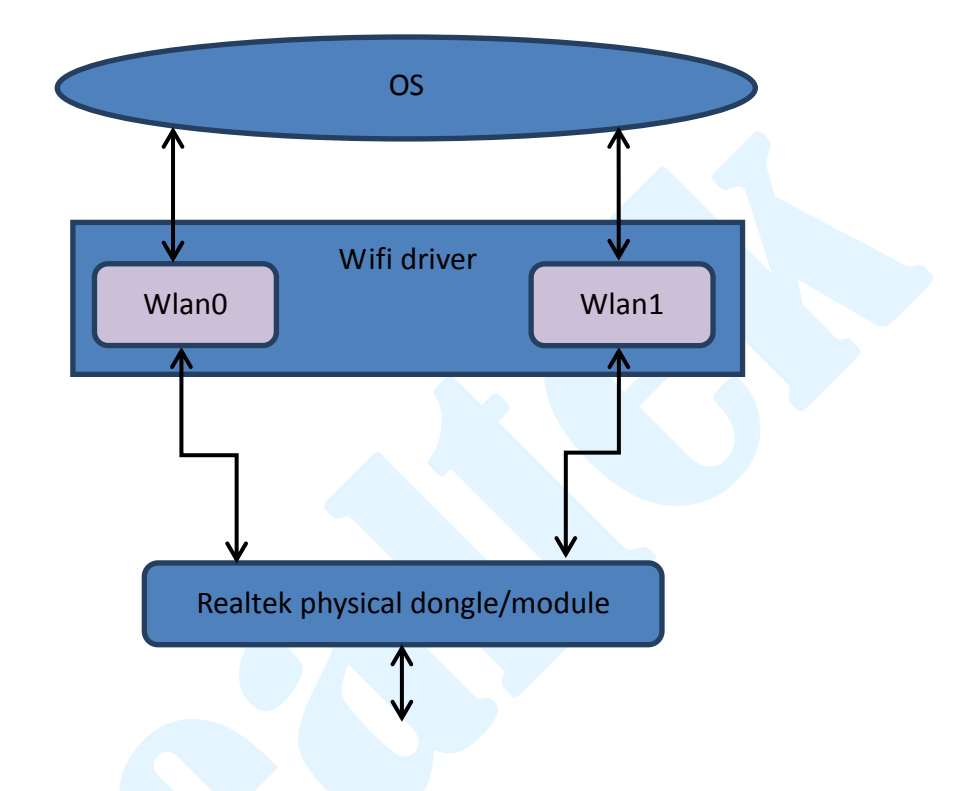

This feature allows performing 2 separate wireless tasks at the same time with single hardware device.

For example:

The system can perform station mode to connect with an AP router and access internet, at the same time, it also perform the p2p connection with another p2p device and get the resource of this p2p device.

#### Note: Realtek wifi only support 3 concurrent combination

- **1. Station mode + Station mode**
- **2. Station mode + AP mode**
- **3. Station mode + P2P mode**

### <span id="page-2-0"></span>HOW TO ENABLE CONCURRENT MODE

In Realtek wifi driver source code folder, edit Makefile to add EXTRA\_CFLAGS += -DCONFIG\_CONCURRENT\_MODE to the target platform. After modification you have to rebuild the driver and then reload it.

Use I386 as an example:

ifeq (\$(CONFIG\_PLATFORM\_I386\_PC), y) EXTRA\_CFLAGS += -DCONFIG\_CONCURRENT\_MODE EXTRA\_CFLAGS += -DCONFIG\_LITTLE\_ENDIAN ... ... endif

You can verify if it works by typing "ifconfig -a" command, It is supposed to show two wireless interfaces, and MAC address of secondary interface is nearly the same except the bit1 of byte0 was assigned as 1.

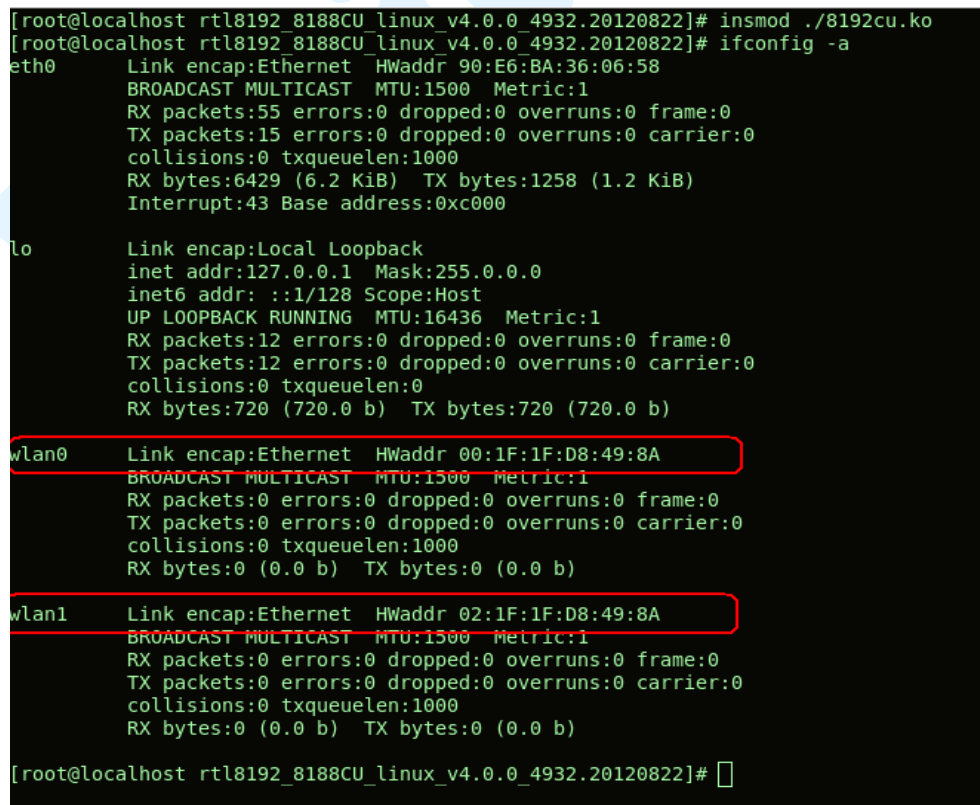

Base on the past experiences, we recommend our clients to verify whole system steps by steps – first check station mode, then check AP mode, finally station + AP mode (concurrent mode).

- Please reference "*wpa\_cli\_with\_wpa\_supplicant.pdf*" to understand how to run in station mode, "*Quick\_Start\_Guide\_for\_Station\_Mode.pdf*" is also a good choice.
- Please reference "*Quick\_Start\_Guide\_for\_SoftAP.pdf*" to understand how to run in AP mode.

# <span id="page-4-0"></span>PORTING CONCURRENT MODE IN ANDROID

### FRAMEWORK.

You can read the "readme.txt" in Realtek software SDK folder for more porting/testing information.

For example:

If the target system is Android JB, it will indicate you to follow the steps of "*Realtek\_Wi-Fi\_SDK\_for\_Android\_JB.pdf*", you can easily accomplish the porting task.

Attention: The concurrent architecture starts at Android JB. For older version, you need to modify the Android framework by yourself.

## <span id="page-4-1"></span>Q&A

#### **Q1: Why does the system still has only one interface after insmod the rebuilding module?**

A: Please make sure you edit the correct autoconf.h and insmod the correct module, and also provide your autoconf.h and kernel message log to us.

**Q2: Everything is fine when I only start hostapd, but when I start running a station mode in another interface in the same time, the hostapd will disconnect for a second then be reconnected again, however ,the channel is differ from before setting. Is anything wrong?**

A: Don't worry, it is fine! As I mention before, those two wireless interfaces actually share the same physical hardware device. **That means those 2 wireless interfaces must work under the same channel**. Our rule is AP/P2P interface should follow the channel of station interface, if both interface are running station mode, the

connected APs MUST be the same channel.

#### **Q3: How is the throughput in 2 wireless interfaces in concurrent mode?**

A: Because there is only one physical hardware device, the two wireless interface (wlan0, wlan1) will share the transmit bandwidth,

for example:

Assume the throughput limitation of current environment is 85Mb/s, then the throughput of wlan0 + the throughput of wlan1 is basically equal or smaller than 85Mb/s.

**Q4: Which wireless interface can run in station mode? Which wireless interface can run in AP mode?**

A: We recommend that run station mode in wlan0, run AP or P2P mode in wlan1.